1. Defino para la organización F&B España, S.A. un price list en USD:

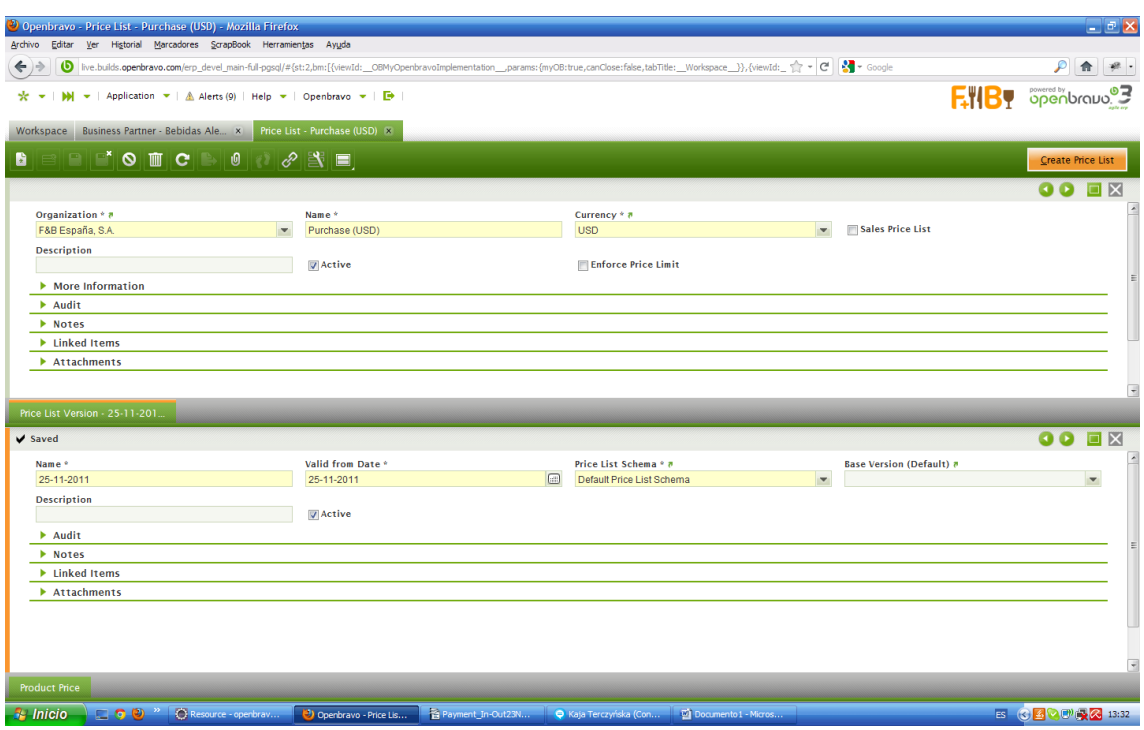

2. Defino un Financial Account tipo Bank para la misma organización:

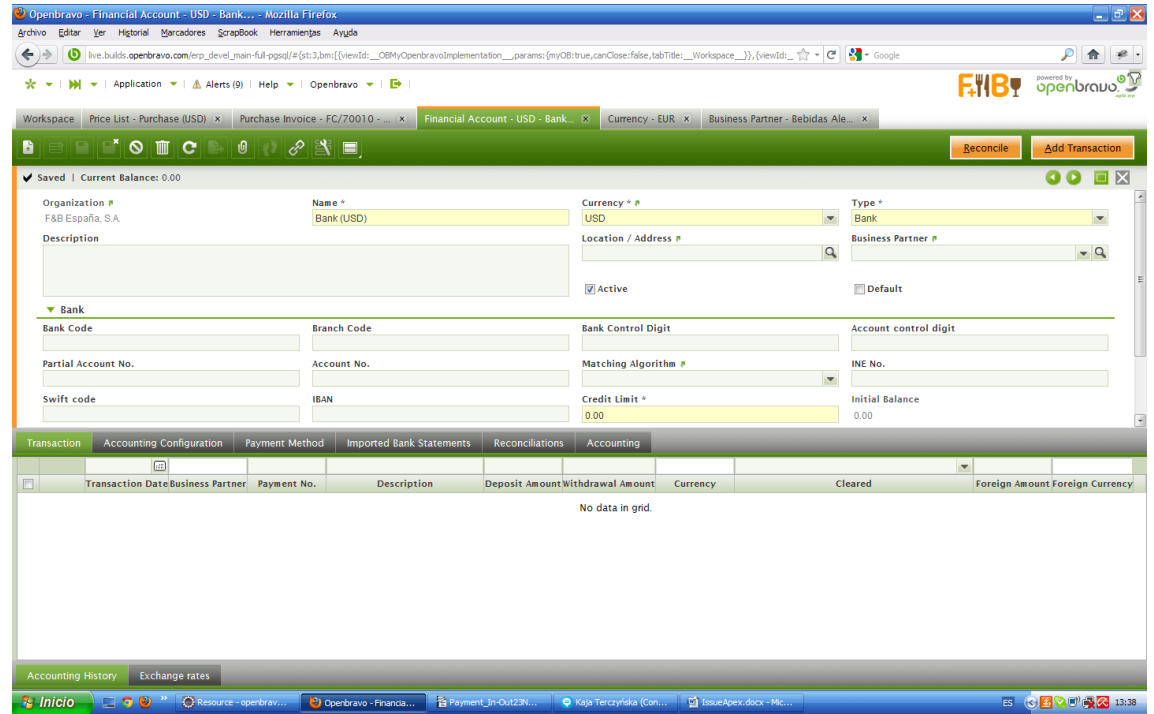

3. Le asigno al Business Partner Bebidas Alegres como vendor el price list y el financial account creados previamente:

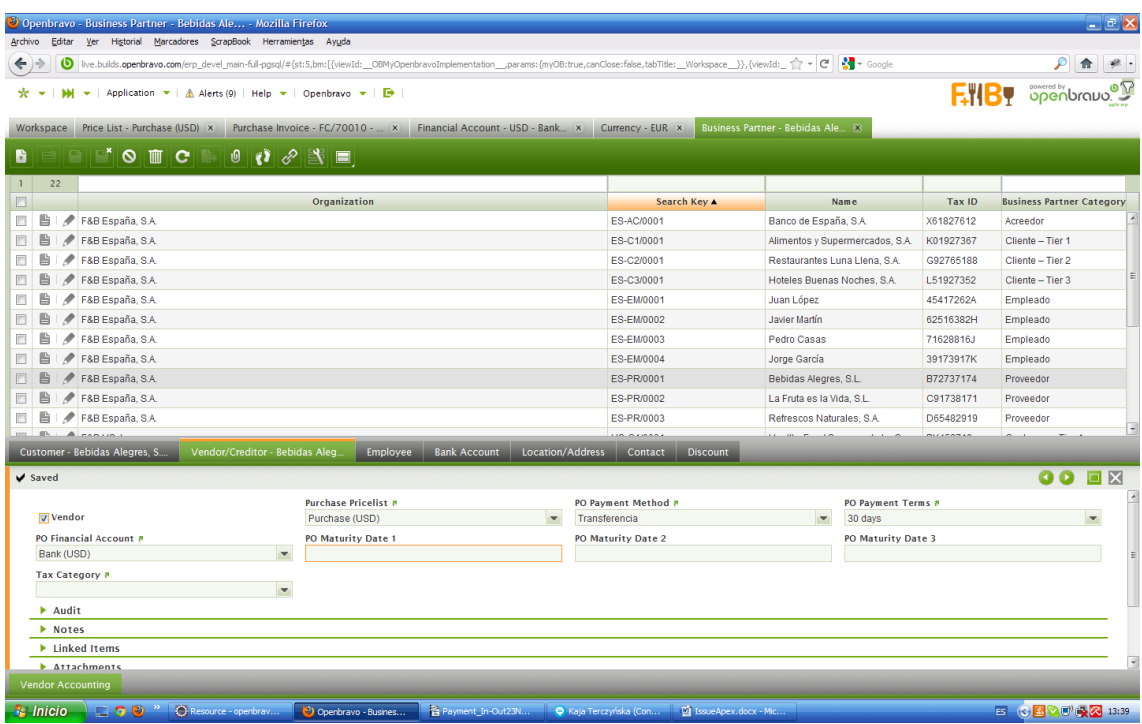

4. Creo una Purchase Invoice para el proveedor Bebidas Alegres en EUR. La factura es de 1000EUR.

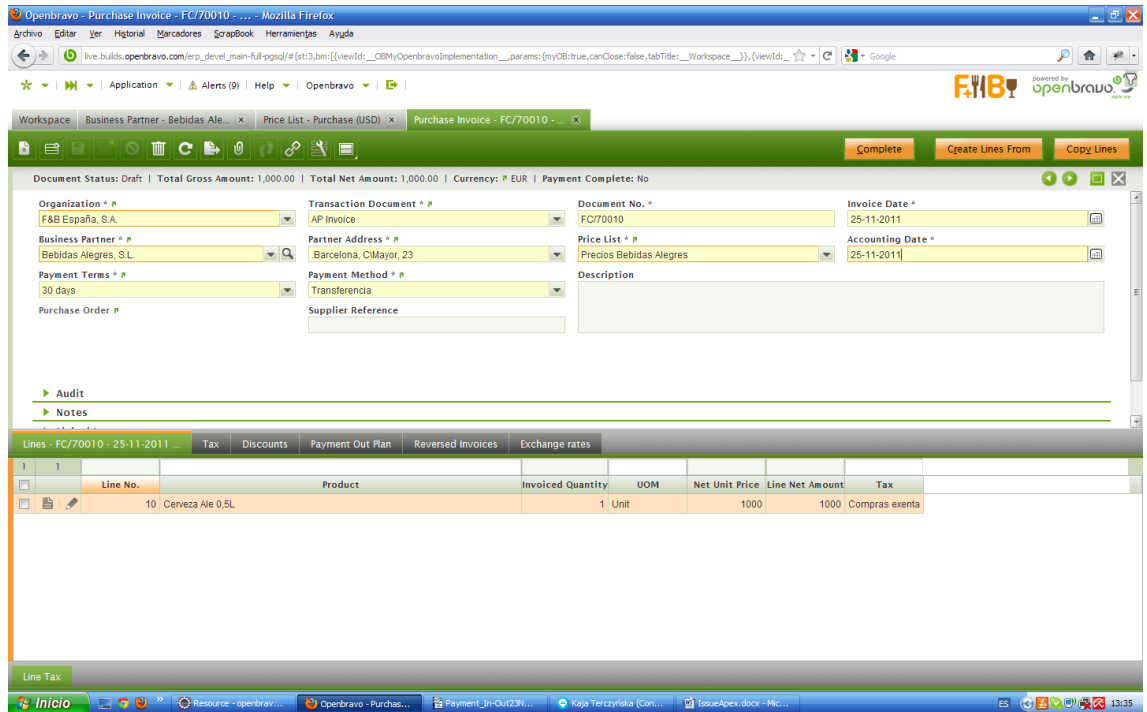

5. Completo la factura y creo el pago. Cuando se abre el pop up Add Payment Out aparece un Exchange rate, lo cual es raro porque estoy haciendo el pago en la moneda del esquema contable y del financil account:

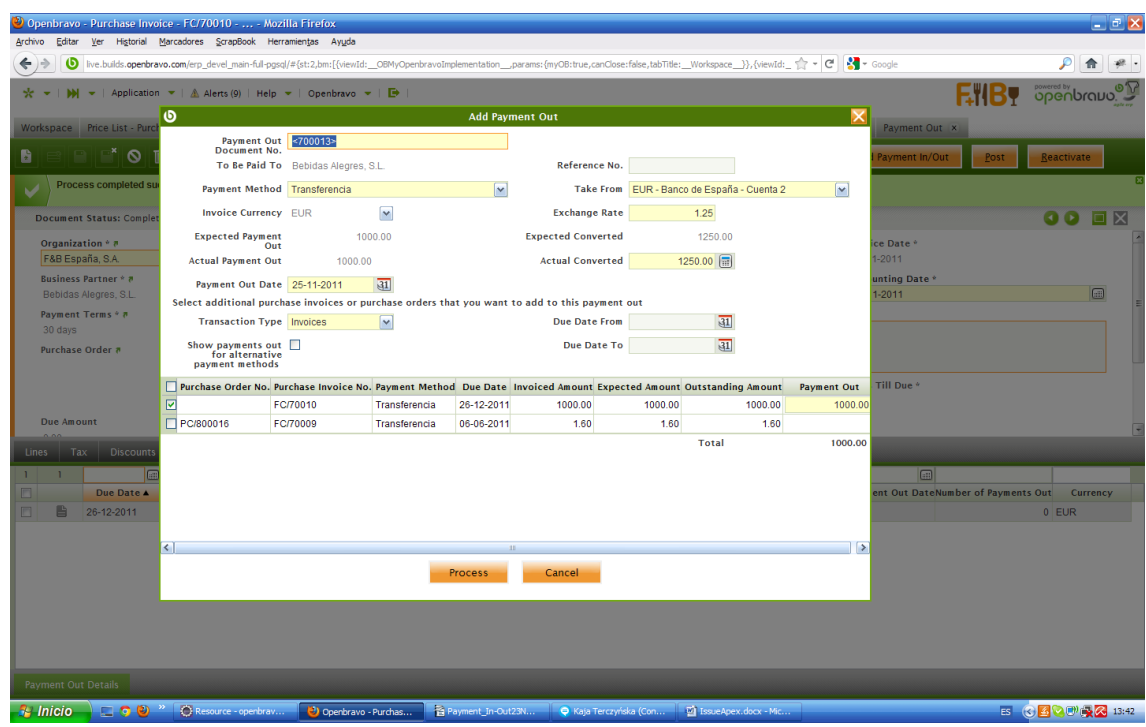

6. Proceso el pago y le llevo al banco:

| $ \sigma$ $\times$<br><sup>3</sup> Openbrayo - Financial Account - EUR - Banc - Mozilla Firefox<br>Ver Historial Marcadores ScrapBook Herramientas Ayuda<br>Archivo Editar                          |                                                             |                                   |                                   |                                               |                                 |                                       |                                 |                                                                   |                                       |                                           |                        |                          |                        |                                                                                                    |  |
|----------------------------------------------------------------------------------------------------|-------------------------------------------------------------|-----------------------------------|-----------------------------------|-----------------------------------------------|---------------------------------|---------------------------------------|---------------------------------|-------------------------------------------------------------------|---------------------------------------|-------------------------------------------|------------------------|--------------------------|------------------------|----------------------------------------------------------------------------------------------------|--|
| [ive.builds. <b>openbravo.com</b> /erp_devel_main-ful-pgsql/#{st:3,bm:[{viewId:_OBMyOpenbravoImplementation__params:{myOB:true,canClose:false,tabTitle:__Workspace_}},{viewId:_ ☆ ~ (연   3 - Google |                                                             |                                   |                                   |                                               |                                 |                                       |                                 |                                                                   |                                       |                                           |                        |                          |                        |                                                                                                    |  |
|                                                                                                    | ശ                                                           |                                   |                                   |                                               |                                 |                                       |                                 |                                                                   |                                       |                                           |                        |                          |                        |                                                                                                    |  |
|                                                                                                    | ▼   Application ▼   A Alerts (9)   Help ▼   Openbravo ▼   ■ |                                   |                                   |                                               |                                 |                                       |                                 |                                                                   |                                       | FIIBY Spenbraus <sup>®</sup>              |                        |                          |                        |                                                                                                    |  |
| Financial Account - EUR - Banc R<br>Workspace Price List - Purchase (USD) x Purchase Invoice - FC/70010 -  x<br>Currency - EUR x<br>Business Partner - Bebidas Ale x Payment Out x                  |                                                             |                                   |                                   |                                               |                                 |                                       |                                 |                                                                   |                                       |                                           |                        |                          |                        |                                                                                                    |  |
|                                                                                                    | Bee dood cb 0 0 2 3 E                                       |                                   |                                   |                                               |                                 |                                       |                                 | Post                                                              | Delete                                | <b>Import Statement</b>                   | <b>Match Statement</b> |                          | <b>Add Transaction</b> |                                                                                                    |  |
| $\mathbf{1}$                                                                                                    | 9                                                           |                                   |                                   |                                               |                                 |                                       |                                 |                                                                   |                                       |                                           | $\blacktriangledown$   |                          |                        |                                                                                                    |  |
| m.                                                                                                    |                                                             |                                   |                                   |                                               |                                 | Organization                          |                                 |                                                                   |                                       | Name 4                                    | <b>Type</b>            | Account No.              | <b>Current Balance</b> | Currency                                                                                                    |  |
| m                                                                                                    | B                                                           | P                                 | F&B España, S.A.                  |                                               |                                 |                                       |                                 |                                                                   |                                       | Banco de España - Cuenta 1                | Bank                   | 0000000001               | -7068.81 EUR           |                                                                                                    |  |
| n                                                                                                    |                                                             | P                                 | F&B España, S.A.                  |                                               |                                 |                                       |                                 |                                                                   |                                       | Banco de España - Cuenta 2                | Bank                   | 0000000002               | 194.77 EUR             |                                                                                                    |  |
| n                                                                                                    | B                                                           | P<br>F&B España, S.A.             |                                   |                                               |                                 |                                       |                                 |                                                                   | Bank (USD)                            |                                           | Bank                   |                          |                        | $0$ USD                                                                                                    |  |
| 同                                                                                                    | 昌                                                           | P<br><b>F&amp;B US East Coast</b> |                                   |                                               |                                 |                                       |                                 |                                                                   | Cashbook US East Coast                |                                           | Cash                   |                          |                        | $0$ USD                                                                                                    |  |
| ▣                                                                                                    | 昏                                                           |                                   | P<br><b>F&amp;B US West Coast</b> |                                               |                                 |                                       |                                 |                                                                   |                                       | Cashbook US West Coast<br>Cash            |                        |                          | 610.07 USD             |                                                                                                    |  |
| E                                                                                                    | B                                                           | P<br>F&B España - Región Norte    |                                   |                                               |                                 |                                       |                                 |                                                                   | Libro de Caja España - Región No Cash |                                           |                        |                          | 317.19 EUR             |                                                                                                    |  |
| n                                                                                                    | B                                                           | F&B España - Región Sur           |                                   |                                               |                                 |                                       |                                 |                                                                   | Libro de Caja España - Región Su Cash |                                           |                        |                          | -4491.08 EUR           |                                                                                                    |  |
| 目                                                                                                    | B                                                           |                                   | ◢<br>F&B US. Inc.                 |                                               |                                 |                                       |                                 |                                                                   |                                       | US Bank - Account 1<br>Bank               |                        |                          | $-3350.72$ USD         |                                                                                                    |  |
| E.                                                                                                    | ₿                                                           | v                                 | F&B US. Inc.                      |                                               |                                 |                                       |                                 |                                                                   |                                       | US Bank - Account 2<br>Bank<br>0000000002 |                        |                          | 1437.97 USD            |                                                                                                    |  |
|                                                                                                    |                                                             |                                   |                                   |                                               |                                 |                                       |                                 |                                                                   |                                       |                                           |                        |                          |                        |                                                                                                    |  |
|                                                                                                    |                                                             |                                   |                                   |                                               |                                 |                                       |                                 |                                                                   |                                       |                                           |                        |                          |                        |                                                                                                    |  |
|                                                                                                    |                                                             |                                   |                                   |                                               |                                 |                                       | <b>Imported Bank Statements</b> |                                                                   |                                       |                                           |                        |                          |                        |                                                                                                    |  |
|                                                                                                    |                                                             |                                   | Transaction - EUR - Banco de E.   |                                               | <b>Accounting Configuration</b> | <b>Payment Method</b>                 |                                 | <b>Reconciliations</b>                                            | <b>Accounting</b>                     |                                           |                        |                          |                        |                                                                                                    |  |
| $\mathbf{1}$                                                                                                    |                                                             | $\mathbf{4}$                      | m                                 |                                               |                                 |                                       |                                 |                                                                   |                                       |                                           |                        | $\overline{\phantom{a}}$ |                        |                                                                                                    |  |
| 6                                                                                                    |                                                             |                                   |                                   | Transaction Date Business Partner Payment No. |                                 | <b>Description</b>                    |                                 | Deposit Amount Withdrawal Amount                                  | Currency                              |                                           | Cleared                |                          |                        | <b>Foreign Amount Foreign Currency</b>                                                                                                    |  |
| n                                                                                                    | B                                                           | P                                 | 08-09-2010<br>27-08-2010          | Hoteles Buenas 400010                         |                                 | Invoice No.: FV/5, Order No.: PV/6,   | 97.94                           |                                                                   | $0$ EUR                               | No                                        |                        |                          |                        |                                                                                                    |  |
| E                                                                                                    | ₿                                                           |                                   | 06-09-2010                        | Alimentos y Supr 400007                       |                                 | Invoice No.: FV/3. Order No.: PV/5.   | 500                             |                                                                   | $0$ EUR                               | <b>No</b>                                 |                        |                          |                        |                                                                                                    |  |
| E                                                                                                    | B<br>冎                                                      | $\mathscr{P}$                     | 25-11-2011                        | Alimentos y Supr 400008                       |                                 | Invoice No.: FV/3, FV/4, Order No.: F | 846.83<br>$\Omega$              | 1250 EUR                                                          | $0$ EUR                               | N <sub>0</sub>                            |                        |                          |                        |                                                                                                    |  |
| 同                                                                                                    |                                                             |                                   |                                   | Bebidas Alegres 700013                        |                                 | Invoice No.: FC/70010.                |                                 |                                                                   |                                       | N <sub>o</sub>                            |                        |                          |                        |                                                                                                    |  |
|                                                                                                    |                                                             |                                   |                                   |                                               |                                 |                                       |                                 |                                                                   |                                       |                                           |                        |                          |                        |                                                                                                    |  |
|                                                                                                    |                                                             |                                   |                                   |                                               |                                 |                                       |                                 |                                                                   |                                       |                                           |                        |                          |                        |                                                                                                    |  |
|                                                                                                    |                                                             |                                   |                                   |                                               |                                 |                                       |                                 |                                                                   |                                       |                                           |                        |                          |                        |                                                                                                    |  |
|                                                                                                    |                                                             |                                   |                                   |                                               |                                 |                                       |                                 |                                                                   |                                       |                                           |                        |                          |                        |                                                                                                    |  |
|                                                                                                    |                                                             |                                   | <b>Accounting History</b>         | <b>Exchange rates</b>                         |                                 |                                       |                                 |                                                                   |                                       |                                           |                        |                          |                        |                                                                                                    |  |
|                                                                                                    | $\frac{1}{2}$ Inicio                                        |                                   |                                   | C Resource - openbray                         |                                 | Openbravo - Financia                  |                                 | Payment_In-Out23N Q Kaja Terczyńska (Con   @ IssueApex.docx - Mic |                                       |                                           |                        |                          |                        | ES $\left(\frac{2}{3}\right)$ $\left(\frac{1}{2}\right)$ $\left(\frac{1}{2}\right)$ $\left(\frac{1}{2}\right)$ $\left(\frac{1}{2}\right)$ 13:43 |  |

Si observo la transacción en el banco veo que no ha sacado 1000EUR si no 1250EUR, lo cual no es correcto. Esto sólo ocurre cuando el business partner tiene asociado en la solapa vendor un Financial Account con otra moneda. El payment out está bien así que el error sólo se debe producir al insertar la transacción en el banco.